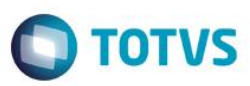

## **Evidência de Testes**

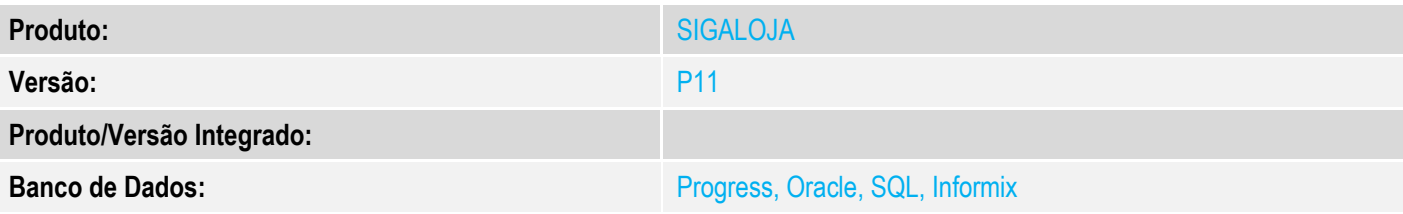

## **1. Evidência e sequência do passo a passo**

### **Teste Unitário (Codificação)**

[Informar uma breve descrição dos testes realizados. O Print Screen de telas é opcional]

1 - Crie/Configure o parâmetro MV\_LJORDFP conforme desejado, caso deseja ordenação com .T. ou contrário configure com .F.

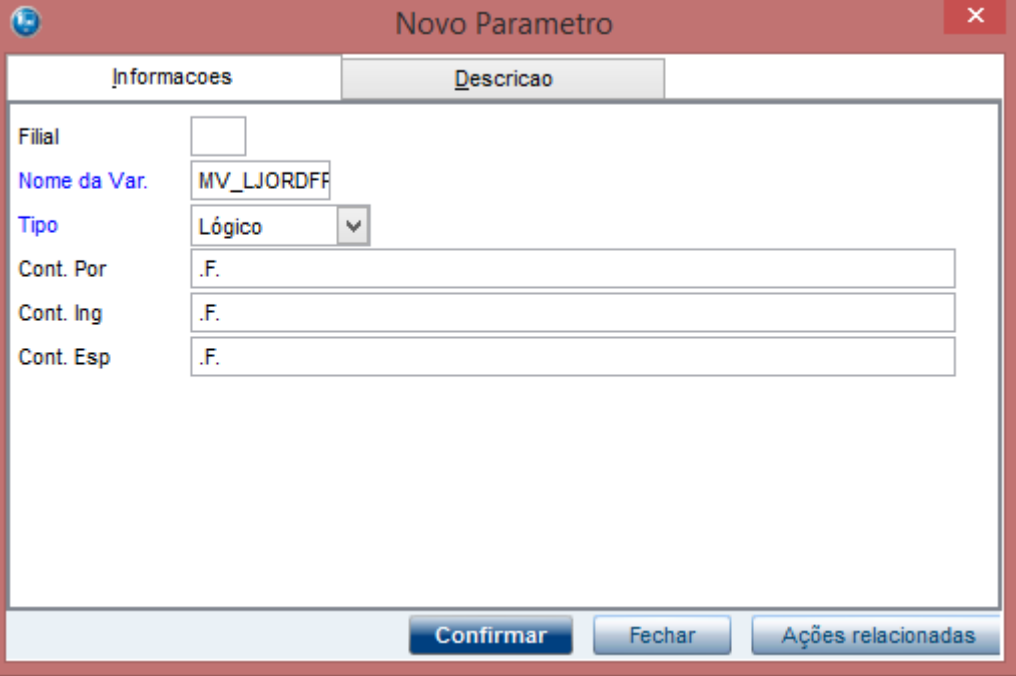

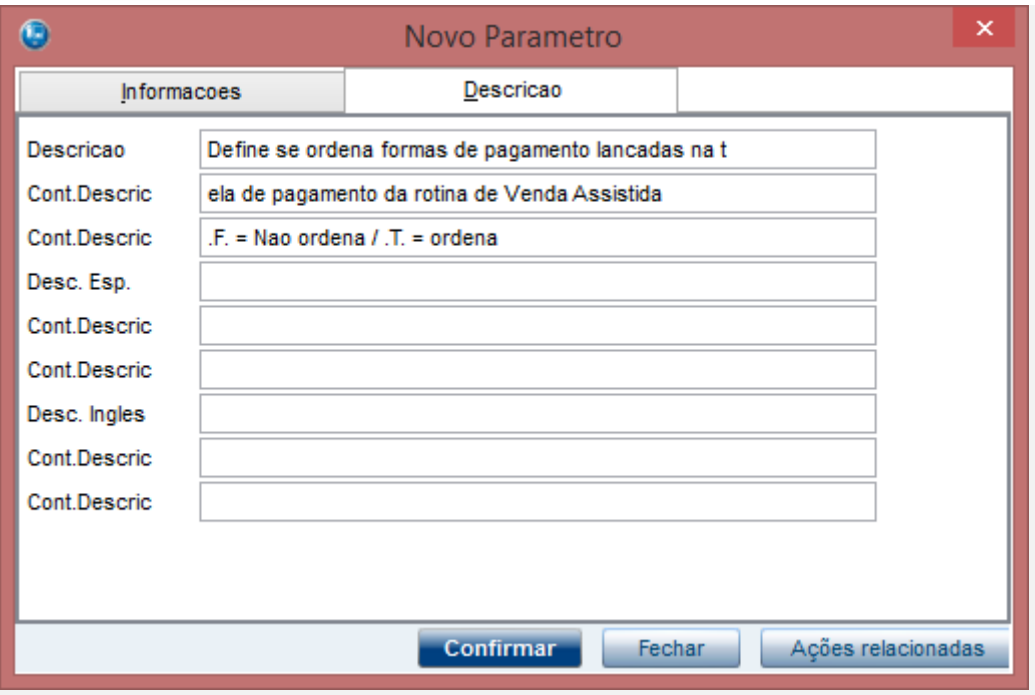

*Define se ordena formas de pagamento lancadas na t ela de pagamento da rotina de Venda Assistida .F. = Nao ordena / .T. = ordena* 

2 - Acesse a rotina de Venda Assistida

3 - Efetue uma venda com duas ou mais formas de pagamento, verifique que a configuração do parâmetro é respeitada

**O** TOTVS

# **O** TOTVS

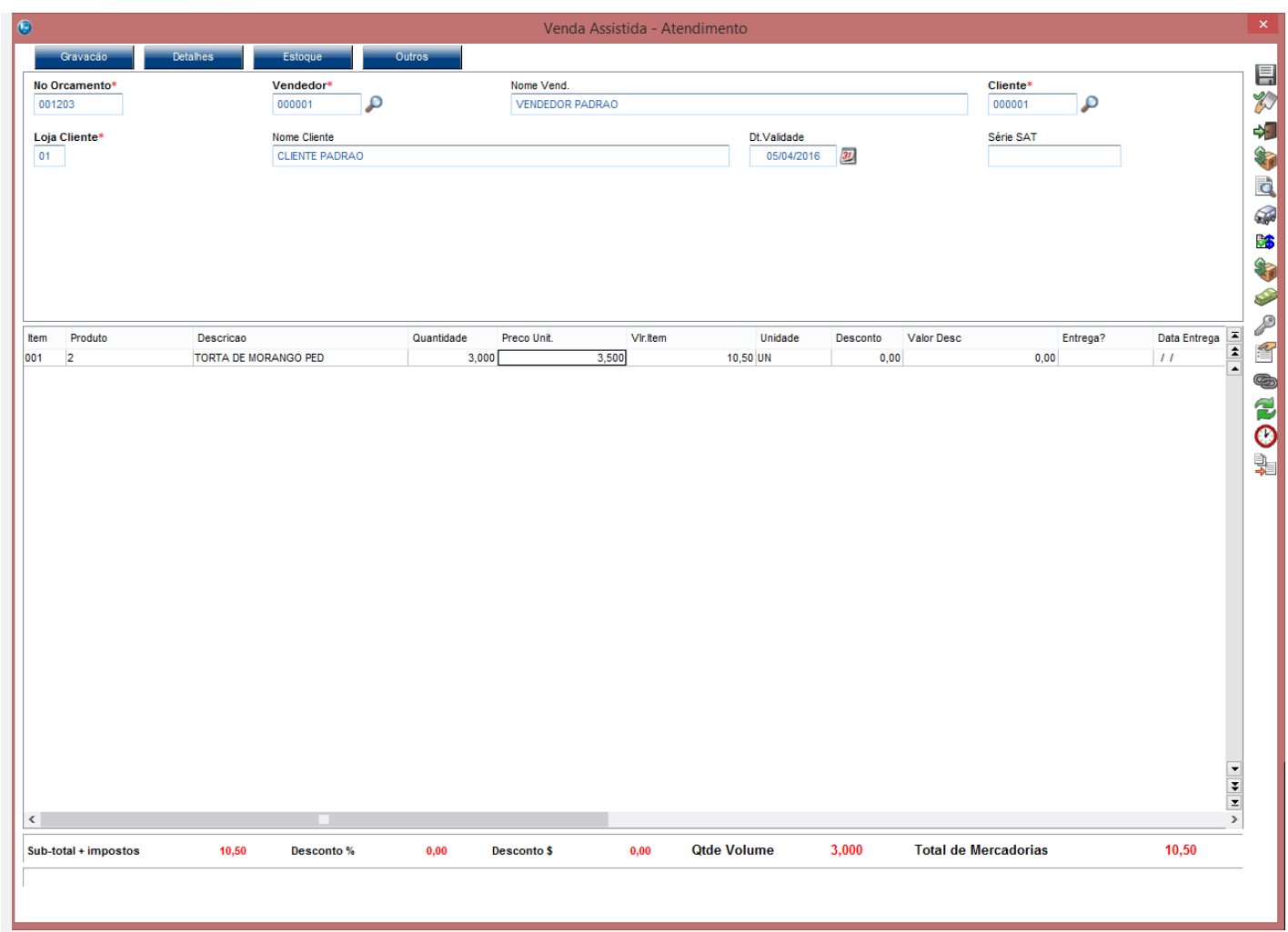

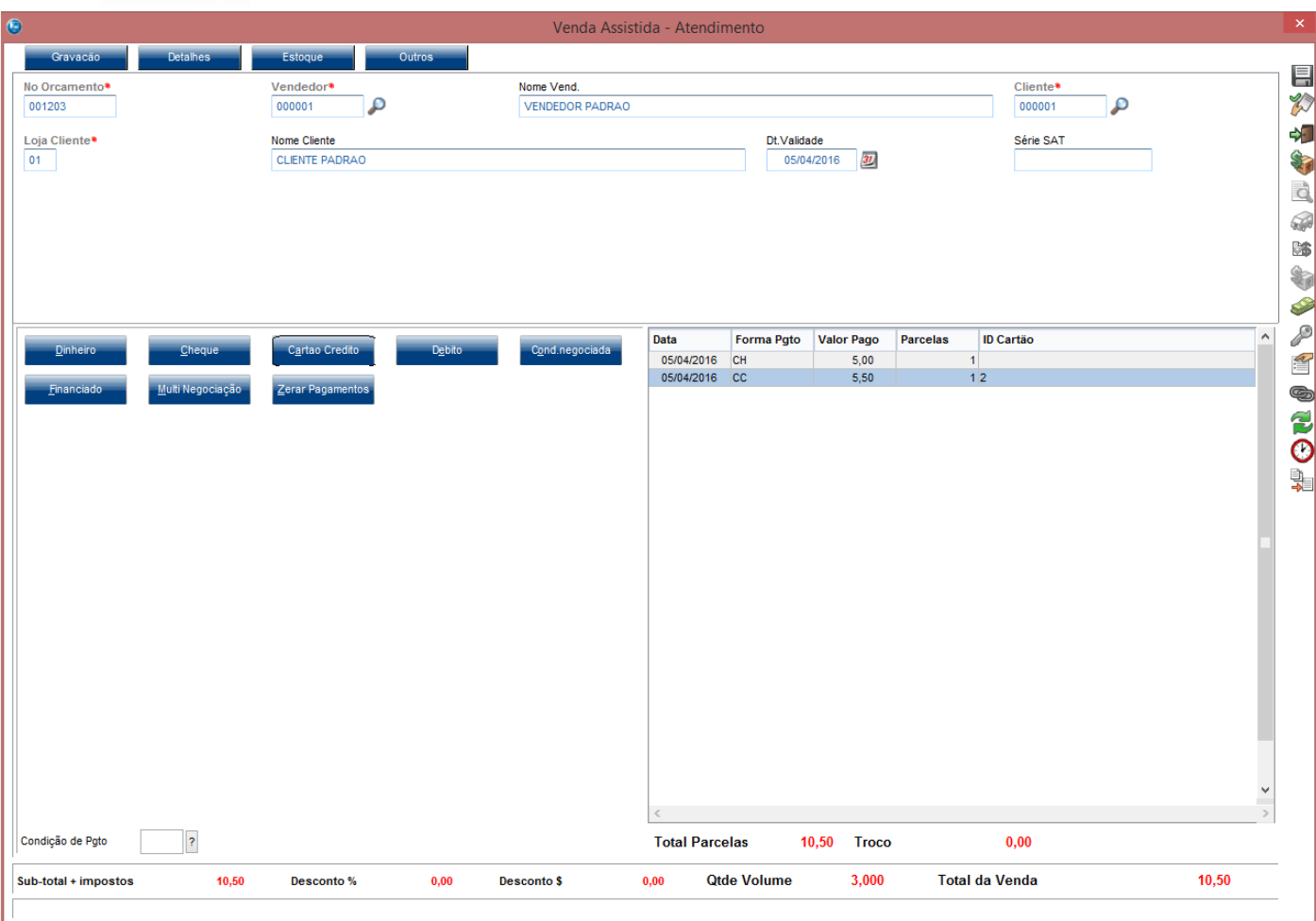

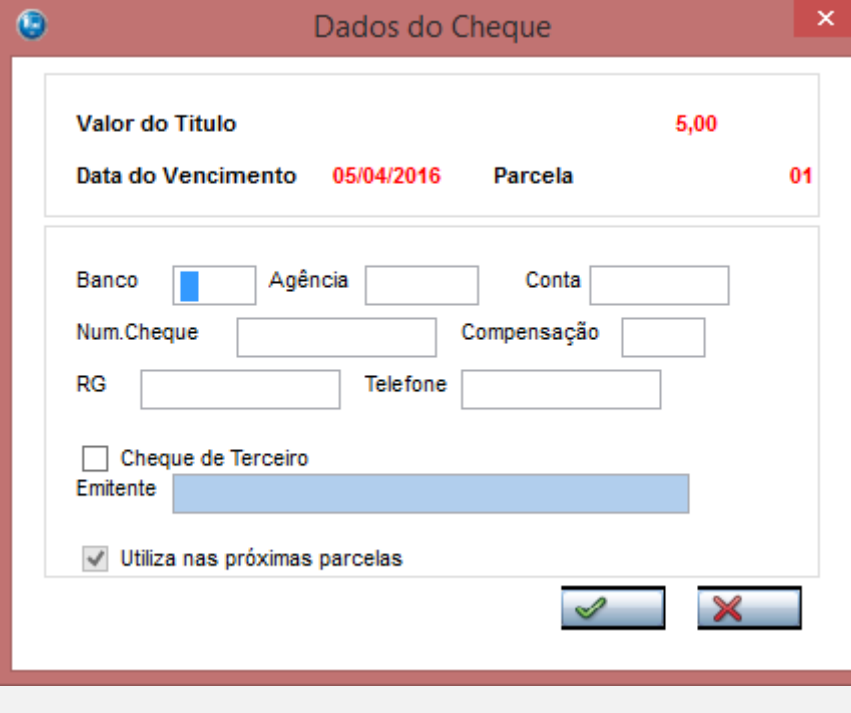

Este documento é de propriedade da TOTVS. Todos os direitos reservados. ©

Este documento é de propriedade da TOTVS. Todos os direitos reservados. ©

## **Evidência de Testes**

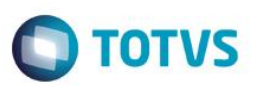

Encerrar

Voltar

TEF - Transferência Eletrônica de Fundos

Mensagem SITEF - Cartão de Crédito 2 - R\$ 5,50

# Selecione o tipo do Cartao de Credito

Solicitação SITEF

II

1:Magnetico/Chip 2:Digitado

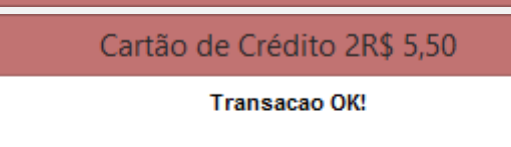

 $\mathscr{A}$ 

Continuar

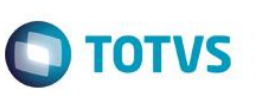

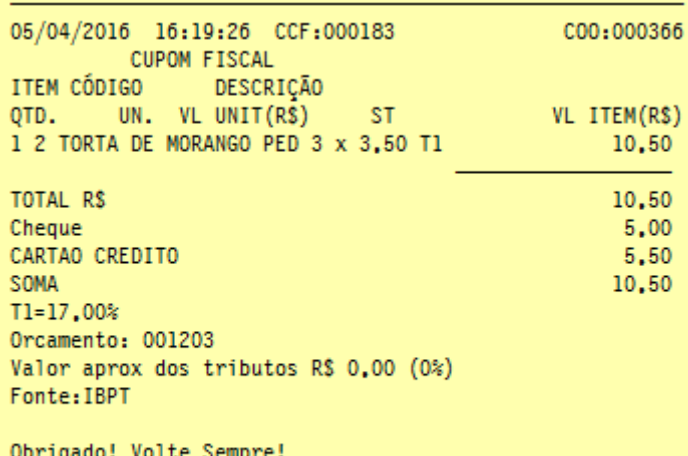

POWERED BY TOTVS

#### **Teste Integrado (Equipe de Testes)**

[Descrever a sequência dos testes realizados em detalhes e os resultados atingidos. O Print Screen de telas é opcional]

#### **Teste Automatizado (Central de Automação)** *[Opcional]*

[Informar as suítes executadas e descrever os resultados atingidos]

#### **Dicionário de Dados (Codificação)** *[Opcional]*

[O objetivo é incluir o print-screen da tela do dicionário de dados atualizado quando necessário.]

#### **2. Outras Evidências**

O objetivo é indicar para a equipe de Testes que a informação criada deve ser validada, como por exemplo, publicação de ponto de entrada, etc.